## **[Współpraca z dowolnym](https://pomoc.comarch.pl/dms/pl/20211/index.php/dokumentacja/wspolpraca-z-dowolnym-programem-ocr-konfiguracja/) [programem OCR – konfiguracja](https://pomoc.comarch.pl/dms/pl/20211/index.php/dokumentacja/wspolpraca-z-dowolnym-programem-ocr-konfiguracja/)**

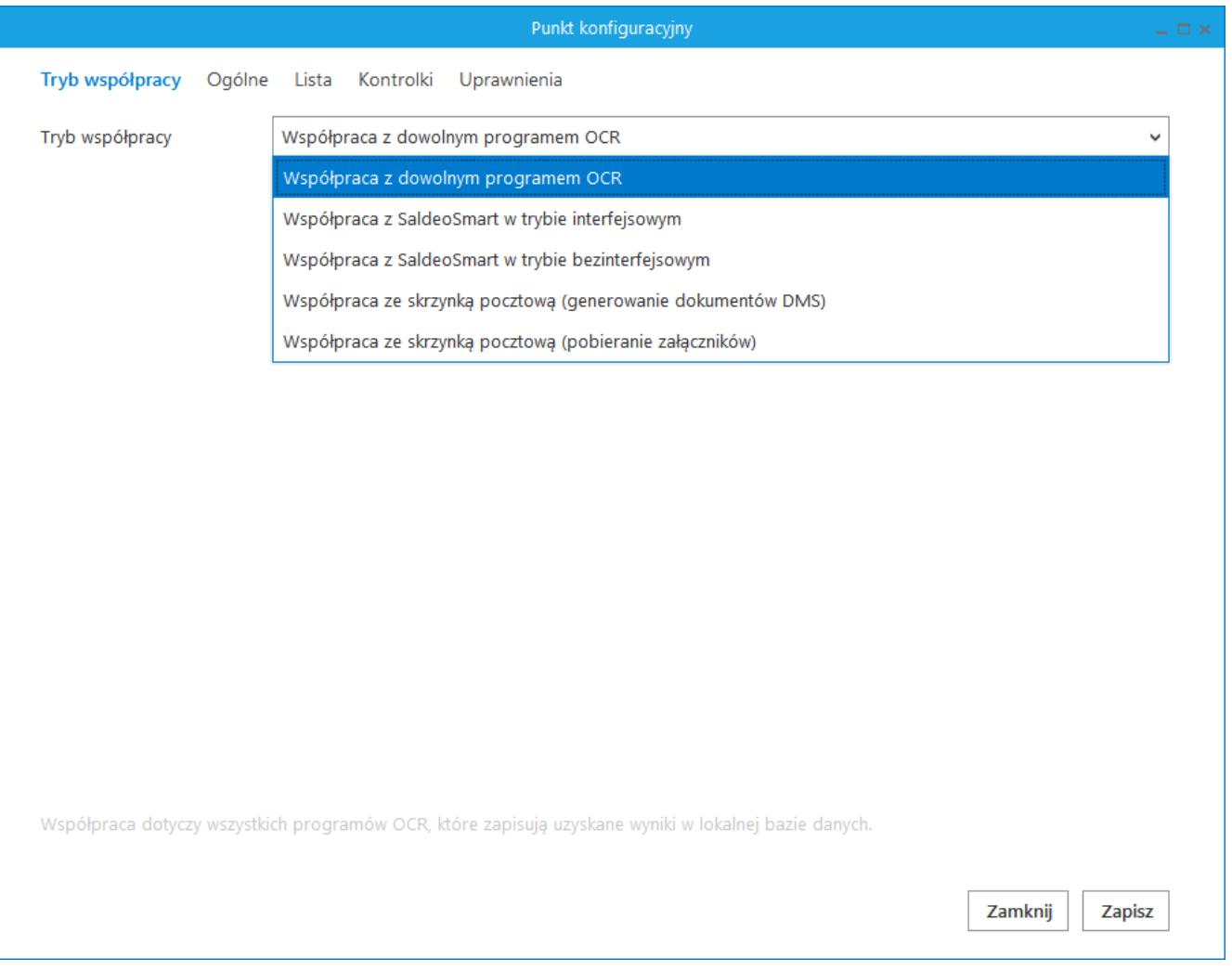

Punkt konfiguracyjny, zakładka Tryb współpracy – współpraca z dowolnym programem OCR

Po wskazaniu trybu współpracy z dowolnym programem OCR należy na zakładce "Ogólne" ustawić połączenie do bazy danych, w której program OCR zapisuje przetworzone dane.

Z poziomu zakładki "Ogólne" dostępna jest funkcja tworząca tabelę w bazie MS SQL oraz wzorzec zapytania, na podstawie którego można utworzyć tabelę przechowującą informacje o utworzonych dokumentach w bazie pracującej na serwerze innym niż MS SQL.

Na zakładce umożliwiono ustawienie polecenia INSERT, poprzez które Comarch DMS może dodawać rekordy do tabeli DF\_WorkAPProces.

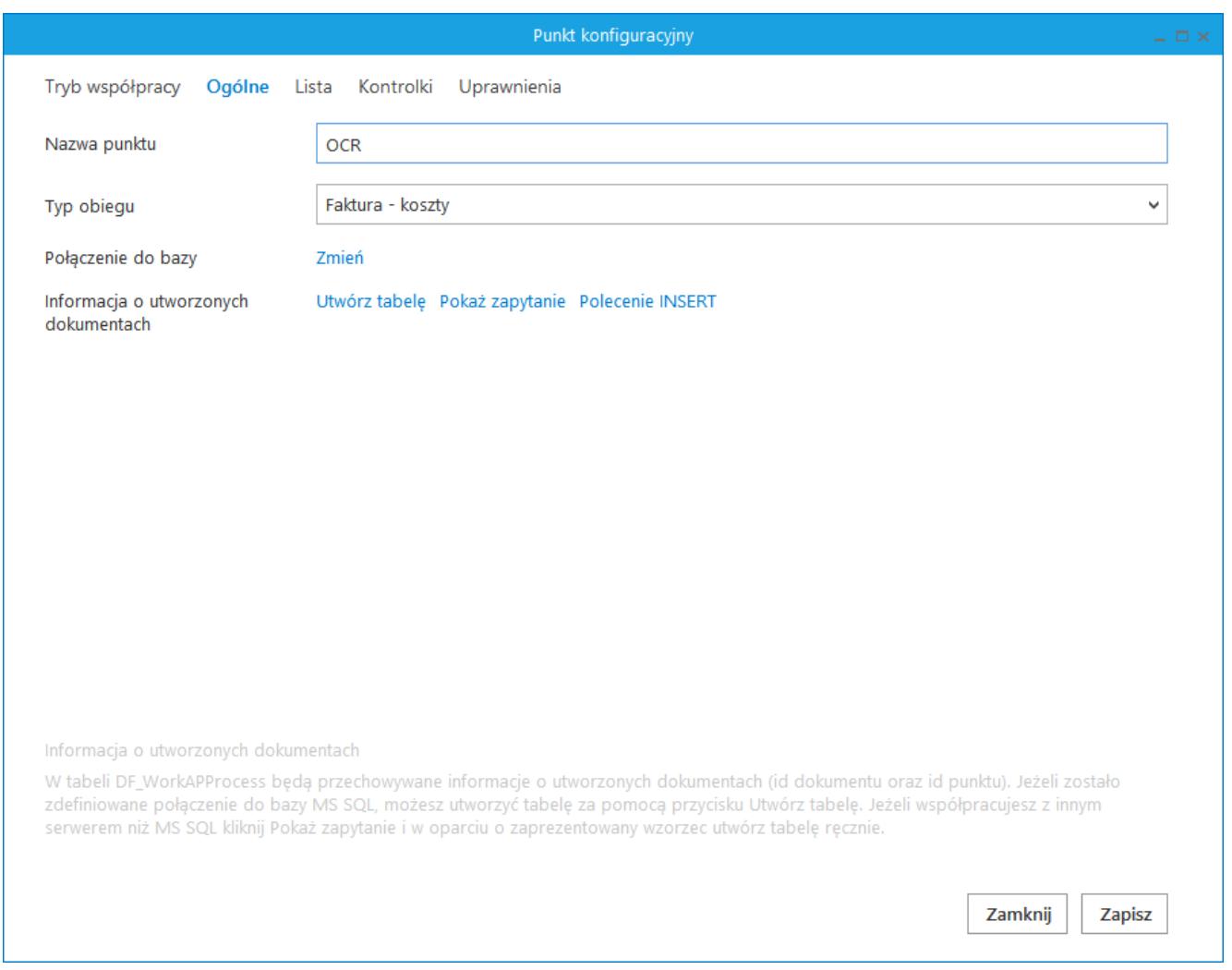

Definicja punktu konfiguracyjnego typu "Współpraca z dowolnym programem OCR", zakładka Ogólne

W zależności od zastosowanego serwera SQL składnie poleceń mogą nieznacznie się różnić. W przypadku PostgreSQL konieczne jest wprowadzenie odpowiedniej składni. Polecenie INSERT, edytor zapytań. W przypadku braku polecenia INSERT, Comarch DMS zastosuje domyślne polecenie INSERT dla MS SQL Server.

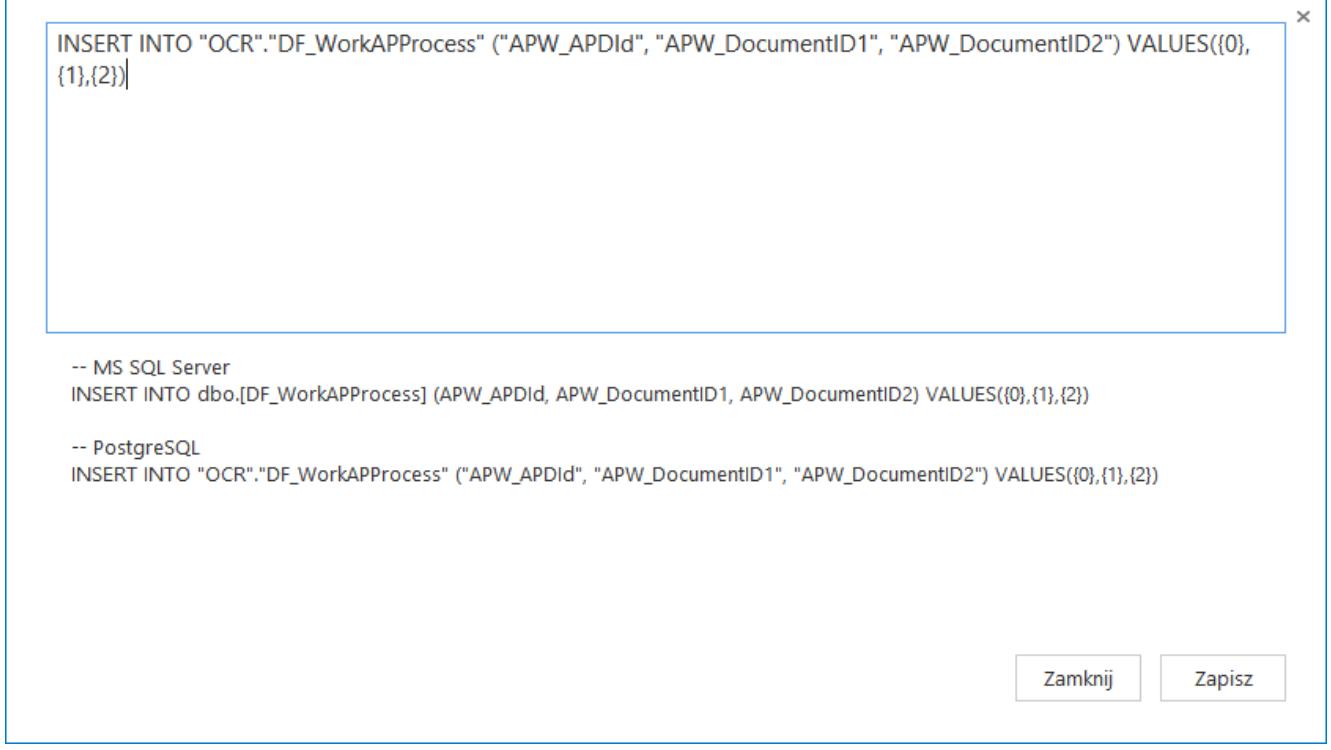

Polecenie INSERT, edytor zapytań

Pozostałe zakładki należy skonfigurować analogicznie jak we współpracy z Comarch OCR.

## Przyklad

Przykład współpracy z dowolnym programem OCR zapisującym przeprocesowane dane do bazy PostgreSQL został przedstawiony w dokumencie "**Przykłady konfiguracji punktów ACD**", który jest dostępny na indywidualnych stronach dla [Klientów](https://www.erp.comarch.pl/klienci/Users/Klient/pl/erp_obieg_dokumentow/Przyklady/Przyk%C5%82ady%20konfiguracji%20punkt%C3%B3w%20ACD.pdf) i [Partnerów](https://www.erp.comarch.pl/partnerzy/Users/Partner/pl/erp_obieg_dokumentow/Przyklady/Przyk%C5%82ady%20konfiguracji%20punkt%C3%B3w%20ACD.pdf) w obszarze Comarch DMS -> Przykłady